## **Importing Test Banks and changing the Question Format**

*Go to the Quiz Tool within your course:*

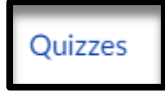

*Click on the Options icon to the right-hand side of the screen:*

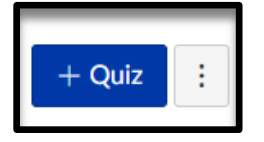

*Then click Reset quiz engine choice:*

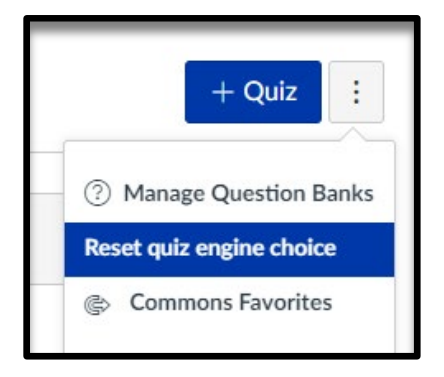